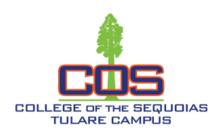

## How to Make a Payment

Fees and Expenses

#### **Accepted Payment Methods**

#### Payment of fees may be made:

- Online through BannerWeb.
  - First, view your Account Summary in BannerWeb by navigating to Student Services > Student Records > Account Summary.
  - To make a payment in BannerWeb, navigate to Student Services > Make a Credit Card Payment. Enter the payment amount, then Submit to enter billing information in the College of Sequoias Credit Card Gateway.
- Over the Phone.
  - Call the COS Tulare Cashier at (559)688-3014, Monday Thursday 7:45AM-5:45PM and Friday 7:45AM-4:45PM to make a payment over the phone.
- By check or money order.
  - Make check or money order payable to COS and mailed to: Attention Cashier's Office, College of the Sequoias, 915 S. Mooney Blvd., Visalia, CA 93277. Write your Student ID number on the face of your check DO NOT MAIL CASH; or

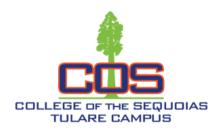

# How to Make a Payment

Fees and Expenses

For payments with a personal check, the following policy applies:

- Check is for the payment due only
- Must provide photo identification and social security number
- Imprinted checks only
- In-state checks only
- No personal two-party checks

### **Payment Plans**

Payment plans are available via BannerWeb. Select the Student Services tab, then select:

nelnet Setup Nelnet Payment Plan / Pay your Old Debt with Nelnet Plan.

Setup Nelnet Payment Plan / Pay your Old Debt with Nelnet Plan.

If you have any questions, please contact us (559)688-3000 or <a href="mailto:tulare@cos.edu">tulare@cos.edu</a>.